## **Clé USB de l' UFT**

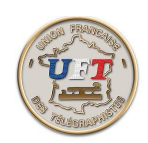

## Obtenir le corrigé d'un exercice audio (début) On va se servir du cours LAS Vidéo dans l'environnement ''Morselu''. Pour ce faire :

Avec l'explorateur de fichiers, périphérique UFT ici (E:) Sélectionner à la racine de la clé USB le répertoire '' 10 LOGICIEL MORSELU''

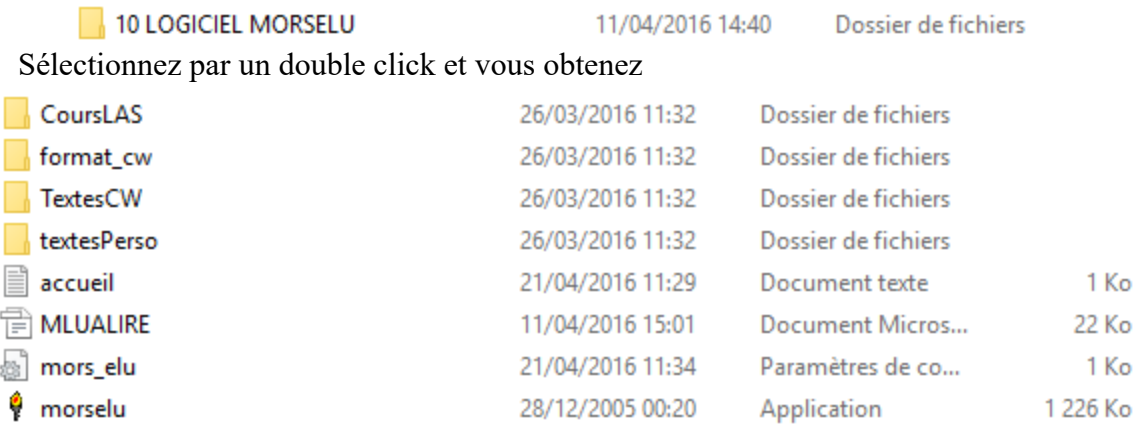

Le répertoire ''CoursLAS'' contient le cours LAS Vidéo. On va pouvoir l' atteindre en lançant l' application ''Morselu''. On obtient :

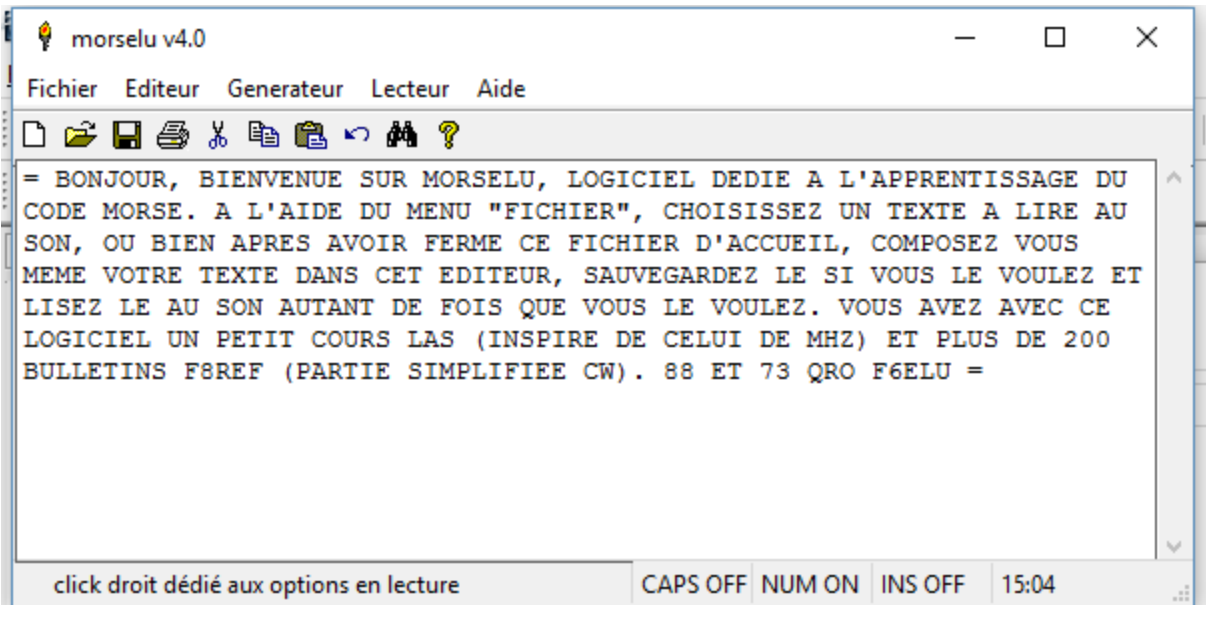

 $<$  Suite  $>$